# Handling confidential data

Erick Baumgartner Vrinda Kapoor

30 June, 2021

### Encryption

- It is a method of protecting data from people you don't want to see it
- You have a message, you encrypt it using your cipher, and other people with the cipher can see it, anyone else sees gibberish

### When should you encyrpt your data?

At every stage of the data collection/analysis process.

- Personal computer
- External hard drive
- Cloud

### **Passwords**

Your encryption is only as strong as your password

- ▶ The longer the better (64 characters is great!)
- Look at NIST password guidelines (https://auth0.com/blog/dont-pass-on-the-new-nistpassword-guidelines/)
- Never share by email, text, or WhatsApp
- Use a password manager!

# How secure is my password?

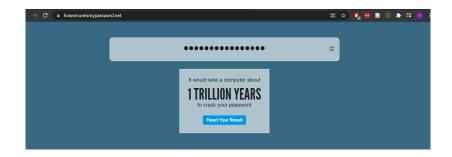

### LastPass

- A safe for all passwords and keys
- Only need to remember one password
- Available as chrome extension, website & app
- Generates secure passwords

### **LastPass**

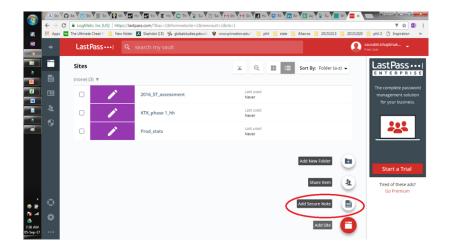

### **LastPass**

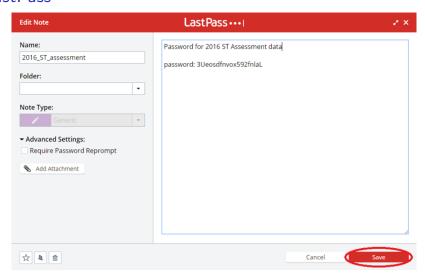

### Before you encrypt, make sure

- ► Tablets are password protected
- Separate account for enumerators, so they cannot download data

Generate public-private key

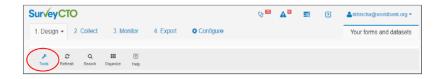

- Log-in to your SurveyCTO server
- ▶ On the design tab, select Tools

#### Generate public-private key

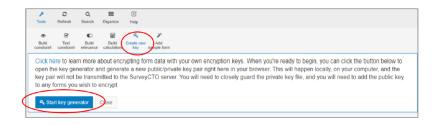

- Select 'Create new key'
- Click on 'start key generator'

#### Generate public-private key

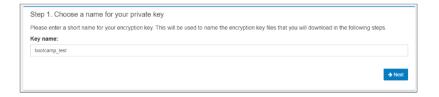

- Enter a name for the private key
- ▶ Download the two .pem files private-public key pair
- Save it on LastPass

#### Configure a form for encryption

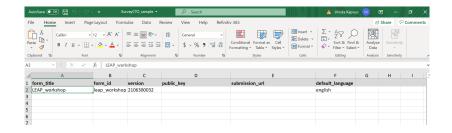

#### Configure a form for encryption

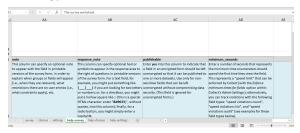

- ▶ Publishable field accessible to those with access to server
- Non-publishable field accessible to those with access to server AND private key
- Maybe you want to share parts of the data with the survey firm to do quick check on duplicates or number of surveys done.

#### Downloading dataset

- Data can be downloaded using the server or Desktop
- Copy paste the private key into a .txt and save on desktop
- Open SurveyCTO Desktop
- Add file path for
  - Where to download the data
  - Where you saved the private key
- Download the data
- Delete the private key

#### Downloading dataset

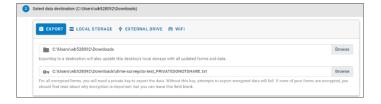

# VeraCrypt

- Disk encryption software
- Create an encrypted drive, cannot encrypt an existing folder
- Mount this encrypted drive through VeraCrypt
- Once mounted, you access files in the volume like in a normal flash drive
- Can mount and access encrypted data through Stata and R

# VeraCrypt

Demo

# Test your encryption setup

- Always test your setup before collecting real data
- Check if the password or key is stored safely

Thank you!